# **UNIX: Permissões de acesso em arquivos**

## **Definições básicas**

O UNIX possui um sistema de controle de acesso ao sistema de arquivos seguindo o paradigma de Listas de Controle de Acesso (ACL - Access Control Lists). A cada arquivo ou diretório são associados:

- Um **usuário** proprietário (owner). Normalmente é quem criou o arquivo.
- Um **grupo** proprietário. Normalmente é o grupo primário de quem criou o arquivo, mas este pode mudálo para outro grupo do qual ele também faça parte.
- **Permissões de acesso** definidas para o **usuário**, o **grupo** e **outros** usuários (terceiros).

As permissões definidas para os **arquivos** são:

- **Leitura**, permitindo acesso ao conteúdo do arquivo.
- **Escrita**, permitindo modificar o conteúdo do arquivo.
- **Execução**, permitindo executar o arquivo (caso seja um executável ou script).

As permissões definidas para os **diretórios** são similares:

- **Leitura**, permitindo acesso ao conteúdo do diretório (listar os arquivos presentes).
- **Escrita**, permitindo modificar o conteúdo do diretório (criar ou apagar arquivos).
- **Execução**, permitindo entrar no diretório, ou atravessá-lo.

Pode-se afirmar que um arquivo é protegido contra leituras ou modificações por suas próprias permissões, e contra apagamentos ou renomeações pelas permissões do diretório onde ele se encontra.

### **Consultando permissões**

As permissões de acesso a arquivos e diretórios podem ser consultadas através de uma listagem de diretório longa, usando o comando ls -l (ou seu alias ll). Uma listagem típica seria:

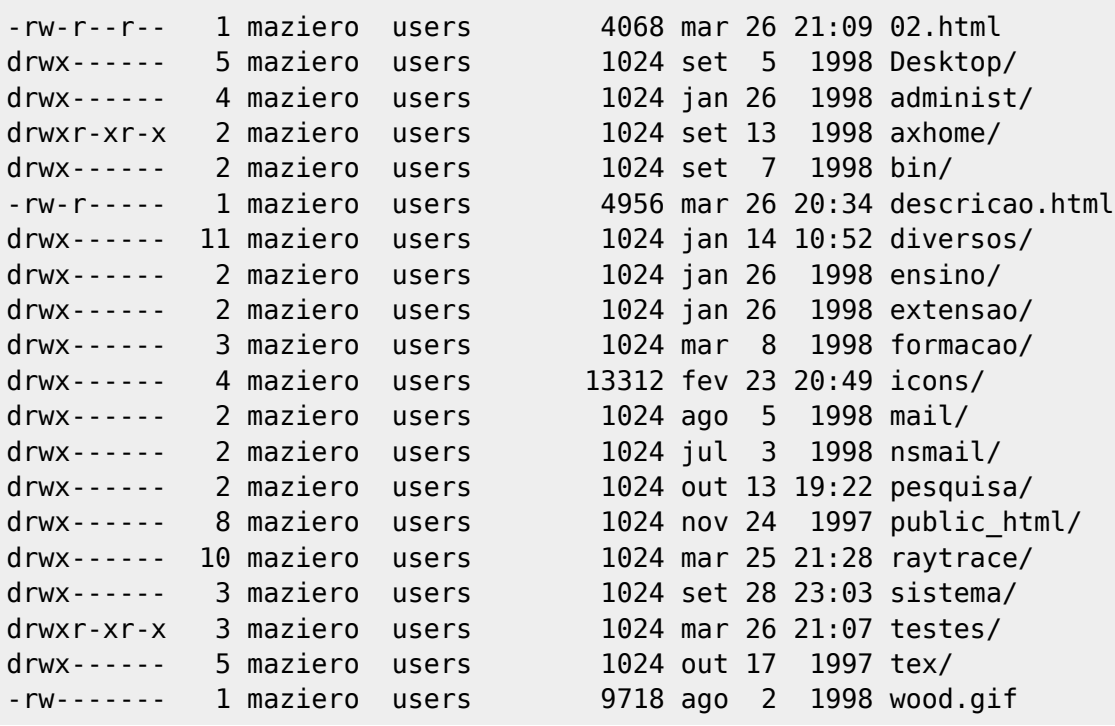

Vamos analisar melhor os caracteres das colunas iniciais da listagem de diretório apresentada acima.

As entradas de diretório em um sistema UNIX têm seu tipo indicado pelo **primeiro caractere** da listagem de diretório longa. Os tipos de entradas mais frequentes são:

- : arquivo normal
- d : diretório
- $\bullet$  1 : link simbólico (atalho)
- b : dispositivo (mapeado em /dev/) orientado a blocos (como os discos rígidos)
- c : dispositivo (mapeado em /dev/) orientado a caracteres (como modems e portas seriais)
- s : socket mapeado em arquivo (para comunicação entre processos)
- p : FIFO ou Named Pipe (outro meio de comunicação entre processos)

Os demais caracteres representam os direitos de acesso do usuário (user), do grupo (group) e de terceiros (others), em grupos de três caracteres:

- r : permissão de leitura (read).
- w : permissão de escrita (write).
- x : permissão de execução (eXecute).
- : indica que o respectivo direito está negado.
- s : bits SUID e SGID setados (veremos mais tarde).

Vejamos um exemplo:

-rw-r----- 1 maziero users 4956 mar 26 20:34 descricao.html

A linha de listagem acima indica que:

- A entrada corresponde a um arquivo normal (o primeiro caractere é -).
- O proprietário do arquivo descricao.html é o usuário maziero.
- O proprietário possui direito de leitura e escrita sobre o arquivo, mas não de execução.
- O arquivo também pertence ao grupo users.
- O grupo possui apenas direito de leitura sobre o arquivo.
- Outros usuários (terceiros) não possuem nenhum direito de acesso ao arquivo.

#### **O comando chmod**

Este comando permite alterar as permissões dos arquivos e diretórios. Somente o proprietário de um arquivo pode alterar suas permissões, mesmo que o grupo ou outros possuam direitos de escrita sobre o arquivo. O comando chmod tem a seguinte sintaxe:

chmod [opções] permissões arquivo(s)

A definição das permissões pode ser feita de forma **simbólica** ou **octal**. A forma simbólica é a mais simples e por isso a mais usada por debutantes. A forma octal é no entanto mais empregada, sobretudo em scripts antigos. Neste texto vamos nos restringir à forma simbólica. As permissões na forma simbólica têm a seguinte sintaxe:

[u g o a]  $[+ - =]$   $[$ r w x u g o X]

As letras do primeiro grupo indicam de quem as permissões devem ser alteradas:

- u : o usuário, proprietário do arquivo.
- g : o grupo proprietário do arquivo.
- o : outros (terceiros)

• a : todos (all)

Os símbolos do segundo grupo indicam como os direitos devem ser alterados:

- $\bullet$  + : os direitos indicados devem ser adicionados
- : os direitos indicados devem ser suprimidos
- $\bullet$  = : os direitos devem ser ajustados ao valor indicado

Finalmente, as letras do terceiro grupo indicam que permissões devem ser alteradas:

- r : permissão de leitura
- w : permissão de escrita
- x : permissão de execução (ou acesso ao diretório)
- X : permissão de execução, caso algum membro (u, g, o) já a possua
- u : usar as permissões já atribuídas ao usuário proprietário
- g : usar as permissões já atribuídas ao grupo proprietário
- o : usar as permissões já atribuídas a outros

Vejamos alguns exemplos:

chmod o-w \*.c : retira de terceiros a permissão de escrita sobre todos os arquivos C no diretório corrente.

```
$ls -l-rw-rw-rw- 1 maziero prof 523 Mar 27 08:51 main.c
-rwxrwxrwx 1 maziero prof 2321 Mar 25 09:37 funct.c
$ chmod o-w *.c
$ \& ls -1-rw-rw-r-- 1 maziero prof 523 Mar 27 08:51 main.c
-rwxrwxr-x 1 maziero prof 2321 Mar 25 09:37 funct.c
```
• chmod go-rwx  $\sim$ /\* : retira do grupo e de terceiros todas as permissões (leitura, escrita, execução) sobre todos os arquivos do diretório home.

```
$ \;ls \; -l-rw-rw-rw- 1 maziero prof 523 Mar 27 08:51 main.c
-rwxrwxrwx 1 maziero prof 2321 Mar 25 09:37 funct.c
-rw-r--r-- 1 maziero prof 75643 Mar 27 08:56 main.o
$ chmod go-rwx \sim/*
$ ls -l
-rw------- 1 maziero prof 523 Mar 27 08:51 main.c
-rwx------ 1 maziero prof 2321 Mar 25 09:37 funct.c
-rw------- 1 maziero prof 75643 Mar 27 08:56 main.o
```
chmod u+w,go=r \*.txt : dá ao usuário permissão de escrita e ajusta ao grupo e outros somente permissão de leitura sobre os arquivos \*.txt do diretório corrente. Observe que as permissões podem ser agrupadas usando vírgulas:

```
$ \;ls \; -l-r--rw-rw- 1 maziero prof 2386 Mar 27 08:51 readme.txt
-rwxrwxrw- 1 maziero prof 12875 Mar 25 09:37 instal.txt
$ chmod u+w,go=r *.txt
```
Last update: 2023/11/16 17:33 unix:permissoes em arquivos https://wiki.inf.ufpr.br/maziero/doku.php?id=unix:permissoes em arquivos

 $$ \;ls \; -l$ -rw-r--r-- 1 maziero prof 2386 Mar 27 08:51 readme.txt -rwxr--r-- 1 maziero prof 12875 Mar 25 09:37 instal.txt

O comando chmod possui uma opção interessante (-R), que permite atribuir permissões de maneira recursiva, ou seja, nos conteúdos dos subdiretórios. Assim, a melhor maneira de proteger seu diretório home dos olhares indiscretos de membros do seu grupo e de terceiros é executar o seguinte comando:

chmod -R go-rwx  $\sim$ 

O uso do comando chmod em modo octal é similar ao modo simbólico, embora mais difícil. As expressões de permissão são substituídas por valores octais representando as permissões desejadas. Assim, se desejarmos atribuir as permissões rwxr-x--- a um arquivo teste.c, devemos considerar que rwxr-x--- -> rwx r-x -- - -> 111 101 000 (binário) -> 7 5 0 (octal) -> 750. Desta forma, o comando a executar é:

chmod 750 teste.c

A definição de permissões em modo octal é bem menos flexível que a notação simbólica, mas ainda muito usada, por ser aceita em todos os sistemas Unix, mesmo os mais antigos. Além disso, sua compreensão é importante para o uso do comando umask.

#### **O comando umask**

O comando umask permite definir uma máscara padrão de permissões para a criação de novos arquivos e diretórios. A sintaxe desse comando usa a notação octal, para definir as permissões a suprimir nos novos arquivos e diretórios, a partir das permissões máximas. Vejamos um exemplo:

- r w x r x - -> permissões desejadas para os novos arquivos
- - - w r w x -> permissões a suprimir
- 0 0 0 0 1 0 1 1 1 -> permissões a suprimir, em binário (000, 010 e 111)
- 0 2 7 -> máscara de permissões, em octal

Assim, o comando umask 027 permite definir a máscara desejada (rwxr-x---). Normalmente esse comando é usado nos arquivos de configuração do shell, e nos scripts de instalação de aplicações.

#### **Os comandos chown e chgrp**

O comando chown permite a mudança do usuário proprietário de um arquivo. Somente o superusuário pode fazê-lo. O comando chgrp permite a permite a mudança do grupo proprietário de um arquivo. Somente o superusuário (root) e o usuário proprietário do arquivo podem fazê-lo. O proprietário só pode mudá-lo para um grupo ao qual ele também pertença.

Exemplos:

```
$ls -ldrw------- 2 maziero prof 0 Mar 27 08:51 dir1
$ chown joao dir1
$ ls -l
drw------- 2 joao prof 0 Mar 27 08:51 dir1
```
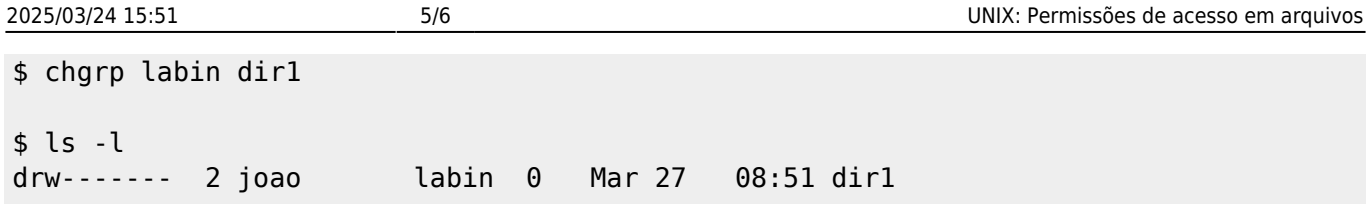

## **O comando newgrp**

Permite ao usuário mudar seu grupo principal para outro grupo ao qual ele também pertença. Todos os arquivos e diretórios criados a partir dessa mudança pertencerão ao novo grupo, e não mais ao grupo primário do usuário. Por exemplo:

\$ mkdir dir1  $$ \&$ drw------- 2 maziero prof 0 Mar 27 08:51 dir1 \$ newgrp larsis \$ mkdir dir2 \$ ls -l drw------- 2 maziero prof 0 Mar 27 08:51 dir1 drw------- 2 maziero larsis 0 Mar 27 08:52 dir2

Para voltar ao grupo primário basta executar exit. Para saber a quais os grupos primário e secundários do usuário basta executar o comando id.

## **Exercícios**

1. Crie a seguinte estrutura de diretórios na sua area HOME:

```
~/infraComp/aula01
         |__ /aula02
                   |__ /exercicios
         |__ /aula03
         |__ /aula04
         |__ /aula05
```
- 2. Em cada diretório acima crie um arquivo chamado DATA, utilizando o comando touch.
- 3. Altere as permissões de acesso de seu diretório HOME para que somente você e os usuários do seu grupo tenham acesso de leitura e execução, e você tenha acesso de leitura, escrita e execução.
- 4. Crie um diretório \$HOME/mydir e ajuste suas permissões de forma que seus colegas consigam criar um arquivo nele. Crie um arquivo com seu nome no diretório correspondente do seu vizinho.
- 5. Qual a diferença no resultado da execução dos dois comandos abaixo?

```
cp teste teste.bak
mv teste teste.bak
```
- 6. Qual a diferença entre executar e ler um diretório (permissões r e x)?
- 7. Qual a diferença entre executar e ler um arquivo (permissões r e x)?
- 8. Você conseguiria mudar o nome de seu próprio diretório home? Por que?
- 9. Crie um arquivo teste com os direitos de acesso rw-rw-rw-, e indique como usar o comando chmod para alterar seus direitos de acesso para:
- $orw-rw-r \circ$  r-xr-xr-x  $orw-r-r$  $o$   $r$ -------
- 10. Execute o comando umask para que novos arquivos criados no sistema tenham as permissões de acesso definidas a seguir, e teste as máscaras definidas criando novos arquivos (comando touch) e diretórios (comando mkdir). Finalmente, explique por que razão as permissões dos arquivos não coincidem com as esperadas, mas as dos diretórios sim.
	- $\circ$  rw-rw-r- $or -xr - xr -x$  $orw-r-r-1$  $o$   $r$ -------
- 11. Crie dois diretórios d1 e d2, com permissões respectivas r--r--r-- e r-xr-xr-x, e compare as possibilidades de acesso em ambos. É possível listar o conteúdo de ambos, estando fora deles? É possível entrar em ambos?

From: <https://wiki.inf.ufpr.br/maziero/>- **Prof. Carlos Maziero**

Permanent link: **[https://wiki.inf.ufpr.br/maziero/doku.php?id=unix:permissoes\\_em\\_arquivos](https://wiki.inf.ufpr.br/maziero/doku.php?id=unix:permissoes_em_arquivos)**

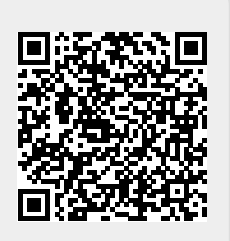

Last update: **2023/11/16 17:33**